POR FESR 2014-2020. Asse 3. Azione 3.1.1. – DGR783/2020

**Bando per contributi a supporto delle micro e piccole imprese colpite dall'emergenza epidemiologica da COVID-19 nei settori commercio, somministrazione e servizi alla persona**

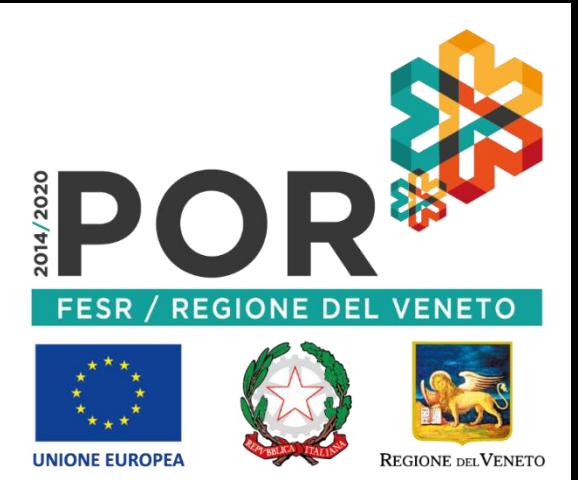

HAI PROBLEMI TECNICO / INFORMATICI? ECCO LE RISPOSTE AD ALCUNI QUESITI

IL PRESENTE ELENCO PUO' ESSERE OGGETTO DI SUCCESSIVI AGGIORNAMENTI

## **FAQ PRIMA DEL 2 LUGLIO 2020 ore 10.00**

## D. Come posso verificare qual è l'indirizzo PEC della mia impresa, presente in Registro Imprese?

R. Per ricevere assistenza sui dettagli della PEC registrata presso il Registro Imprese rivolgersi alle Camere di Commercio territorialmente competenti o al sito internet [www.registroimprese.it.](http://www.registroimprese.it/) Attenzione: Il completamento della procedura sarà vincolato a comunicazioni e istruzioni indirizzate alla casella di posta PEC dell'impresa, registrata nella banca dati del Registro delle Imprese.

# D. Ho presentato richiesta di aggiornamento PEC presso il Registro delle Imprese. Riceverò una conferma? Quanto tempo dopo la mia richiesta avrò la PEC aggiornata e funzionante?

R. Per ricevere assistenza sui dettagli della PEC registrata presso il Registro Imprese rivolgersi alle Camere di Commercio territorialmente competenti o al sito interne[t www.registroimprese.it.](http://www.registroimprese.it/)

## **FAQ DAL 2 LUGLIO 2020 ore 10.00 AL 14 LUGLIO 2020 ore 16.00**

D. Non riesco a raggiungere la pagina di prenotazione o non riesco a concludere la procedura.

- Verifica la connettività Internet (riesci a navigare?)
- Preferibilmente NON utilizzare uno smartphone o un tablet
- Cambia browser Internet, possibilmente utilizza Google Chrome aggiornato
- Fai un tentativo utilizzando la modalità «Nuova finestra di navigazione in incognito» di Google Chrome:

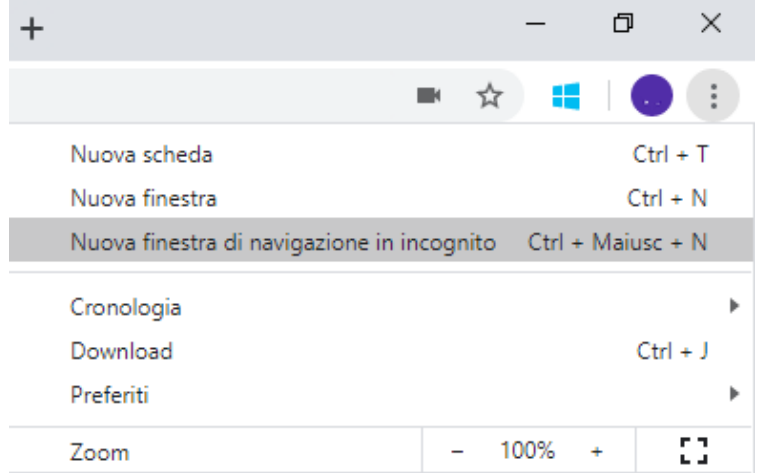

• Riavvia il PC

## D. Quali informazioni devo inserire nella pagina internet?

R. Assicurarsi innanzitutto che presso il Registro Imprese sia registrata la casella PEC della propria impresa e verificare che essa sia funzionante e con spazio disponibile. Nella pagina internet andranno inseriti solo il codice fiscale dell'impresa e il codice fiscale del titolare/rappresentante legale. Per proseguire, prendere visione dell'informativa privacy e mettere la spunta sulla casella relativa. E' obbligatoria anche la spunta nella casella «Non sono un robot». Infine, cliccare il tasto invio.

## D. Per partecipare a questo Bando, in qualsiasi fase, devo disporre della firma digitale?

R. No, in alcun passaggio si necessita della firma digitale.

## D. Cosa succede dopo aver inserito le informazioni richieste?

R. Compare una nuova pagina con i dettagli della prenotazione. Tale riepilogo deve essere conservato o stampato, contiene il codice univoco di prenotazione, da comunicare solo in caso di segnalazione per problemi informatici.

## E' sufficiente poi chiudere la finestra del browser.

Attenzione! La prenotazione non è ancora conclusa. E' necessario confermare la prenotazione, seguendo le istruzioni inviate successivamente dal sistema all'indirizzo PEC dell'impresa desunto dal Registro Imprese. Verificare che nell'oggetto della PEC sia presente lo stesso codice univoco di prenotazione.

## D. Quando mi arriverà la PEC per la conferma?

R. Se la casella della PEC della Vostra impresa è presente nella banca dati del Registro Imprese e se essa è funzionante e con sufficiente spazio libero, la PEC per la conferma della prenotazione dovrebbe arrivare in qualche ora o al più due giorni, anche dopo il 14.07.2020.

## D. Quali informazioni devo inserire per confermare la prenotazione?

R. Le istruzioni per la conferma della prenotazione vengono inviate alla PEC del destinatario. All'interno del testo della PEC è presente un link sul quale cliccare per confermare la prenotazione.

Nel testo della PEC è indicato un Codice di Conferma. Una volta cliccato il link, verrà chiesto di inserire solo il Codice di Conferma. Il sistema restituisce l'avviso di avvenuta conferma della prenotazione. Si consiglia di stamparlo tramite il pulsante presente nella schermata.

#### D. Non ho ricevuto nessuna PEC dopo l'avvenuta conferma.

R. Non è previsto l'invio di una PEC di avvenuta conferma della prenotazione.

Qualora l'impresa richiedente rientri nell'elenco delle domande finanziabili ai sensi dell'art.6 par.6.2 del Bando, secondo le tempistiche previste da Bando al sito [https://bandi.regione.veneto.it/Public/Dettaglio?idAtto=4746,](https://bandi.regione.veneto.it/Public/Dettaglio?idAtto=4746) essa riceverà una PEC contenente le istruzioni per la presentazione della domanda di contributo.

## D. Il sistema mi segnala codice di conferma errato. Come procedo?

R. Verifichi di aver inserito il Codice di Conferma ricevuto via PEC e NON il codice univoco di Prenotazione. Verifichi che il Codice di Conferma inserito sia quello contenuto nella stessa PEC da cui si è cliccato il link.

#### D. Il sistema mi segnala codice di conferma errato. Come faccio a inserire un altro?

R. Per inserire il Codice di Conferma corretto, aggiornare la pagina attraverso il pulsante della tastiera F5 o il tasto aggiorna del browser  $\mathbf{C}$  oppure cliccare nuovamente sul link ricevuto via PEC.

#### D. Ho ricevuto più PEC dal sistema automatico, quale devo considerare?

R. Consideri la PEC in cui vi è lo stesso codice univoco di prenotazione presente nella ricevuta.

## D. Ho sbagliato a inserire il codice fiscale del titolare/Rappresentante Legale e/o dell'impresa. Come procedo?

R. Può procedere alla compilazione di una nuova prenotazione di contributo. E' necessario attendere il ricevimento di una nuova PEC con un nuovo link da validare.

## D. Per la mia impresa, ho inserito e confermato più prenotazioni di contributo. Quale verrà considerata?

R. Come da Bando all'art.4.2., il sistema automatico terrà conto dell'ultima richiesta confermata attraverso l'apposito link.

## D. Cosa faccio dopo aver confermato la prenotazione?

R. Si consiglia di stampare la ricevuta tramite il pulsante presente nella schermata. E' sufficiente chiudere la finestra del browser.

Qualora l'impresa richiedente rientri nell'elenco delle domande finanziabili ai sensi dell'art.6 par.6.2 del Bando, secondo le tempistiche previste da Bando al sito

<https://bandi.regione.veneto.it/Public/Dettaglio?idAtto=4746> essa riceverà una PEC contenente le istruzioni per la presentazione della domanda di contributo.

## **FAQ DAL 14 LUGLIO 2020 dopo le ore 16:00 AL 16 LUGLIO 2020 ore 16:00**

D. La pagina<https://cdnbandi.regione.veneto.it/311-covid-fesr> non permette di inserire nuovi dati per la prenotazione del contributo.

R. Come previsto da Bando, dalle ore 16:01 del 14.07.2020 è consentita solo la conferma della prenotazione, non è più possibile inserire nuove prenotazioni. Le istruzioni per la conferma della prenotazione vengono inviate alla PEC del solo destinatario che ha compilato la prenotazione prima del 14.07.20 ore 16:00.

## D. Non ho ancora ricevuto la PEC per la conferma della prenotazione. Come procedo?

R. Verificare che la propria PEC sia presente presso il Registro Imprese, si suggerisce di rivolgersi alle Camere di Commercio territorialmente competenti o al sito internet [www.registroimprese.it.](http://www.registroimprese.it/) Qualora la PEC sia lì presente, si suggerisce di contattare il provider della propria PEC per verificare eventuali problemi di ricezione. Verificare di avere spazio a disposizione nella propria casella PEC.

#### **COME APRIRE SEGNALAZIONE**

## D. Per inviare una segnalazione devo utilizzare l'indirizzo PEC presente nel Registro Imprese?

R. No. Utilizzare solo un indirizzo di posta elettronica semplice e inviare mail a call.center@regione.veneto.it.

Nell'oggetto della mail inserire il seguente testo: «Bando 3.1.1 Covid-19. DGR783/20. Codice univoco prenotazione: (*inserire il codice*). Codice fiscale dell'impresa, codice fiscale del titolare/RL». E' fondamentale riportare nell'oggetto il codice univoco di prenotazione che è stato visualizzato nella pagina di riepilogo dei dettagli della prenotazione, se ne si dispone.

Indicare un contatto telefonico. Allegare alla mail uno o più screenshot (immagine dello schermo) del problema che si è presentato. Esplicitare il problema informatico quanto più nel dettaglio.

Segnalazioni prive delle informazioni obbligatorie non potranno essere prese in carico.

ATTENZIONE: Visto l'alto numero di beneficiari, eventuali tempi di risoluzione del ticket-problematica potrebbero prolungarsi.

D. Posso scrivere al Call Center per dubbi amministrativi o sul Bando?

## R. No. Si consiglia di riferirsi al sito internet

<https://bandi.regione.veneto.it/Public/Dettaglio?idAtto=4746> e ai contatti ivi evidenziati.

Il Call-center fornirà solo supporto di tipo informatico e per problematiche strettamente dipendenti dall'applicativo.

ATTENZIONE: IL PRESENTE ELENCO PUO' ESSERE OGGETTO DI SUCCESSIVI AGGIORNAMENTI